## Prikazovanje dodatnih podatkov na vrsticah prejetih naročil

Zadnja sprememba 14/01/2022 8:21 am CET

Dopolnili smo pregled vrstic prejetih naročil.

V meniju **Poslovanje > Prejeta naročila** izberemo zavihek **Vrstice**. Na vrsticah prejetih naročil lahko po novem pregledujemo tudi podatek o roku, statusu in vezi prejetega naročila.

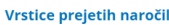

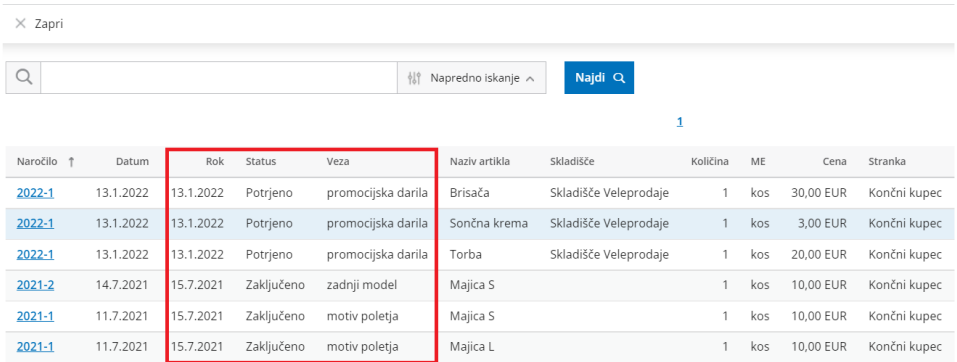

Več o vnosu prejetega naročila lahko preberete tukaj.